## GoVoIP 2.0 Mobile App User Guide

For iPhone

Once you have downloaded and installed the app from the App store, you will need to log in. Please ask your System Administrator for your log in credentials.

After logging in, you will be brought to the "Contacts" Screen. From here you can view or add contacts, see if colleagues are on a call, and view their status messages.

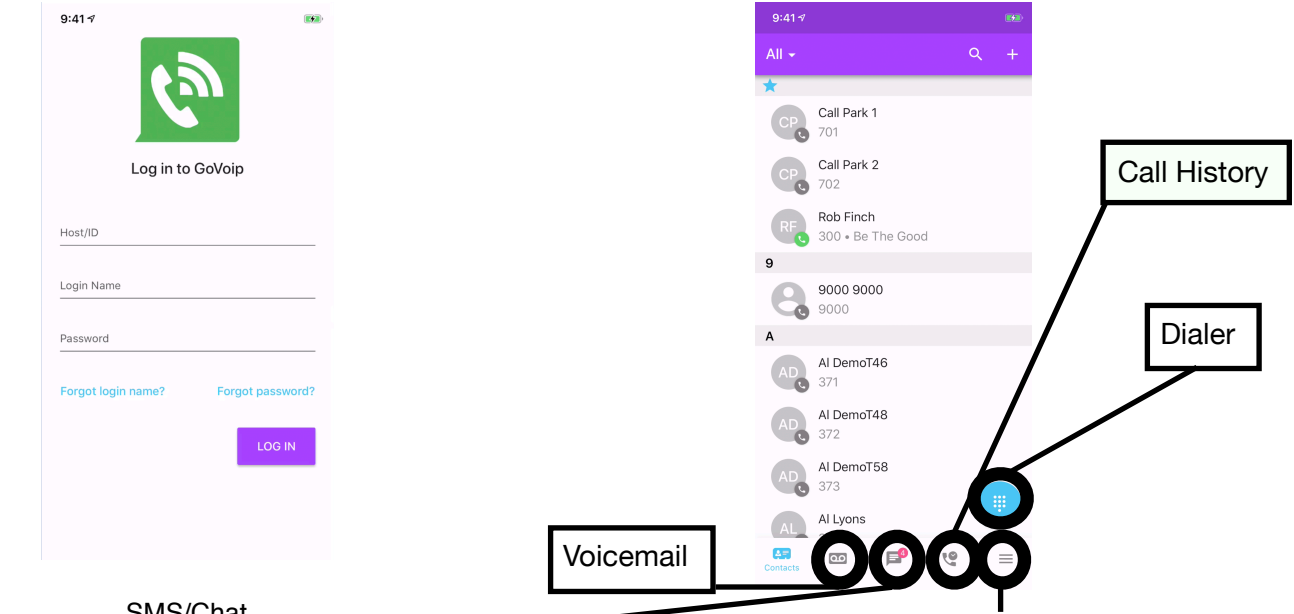

SMS/Chat Create a new conversation or continue an existing one. Requires SMS add-on to use text messaging capability.

Chat and SMS 1 (720) 220-0327 2 weeks ago  $7$  Hey Sean 05/16/19  $\angle$  Hey hows it going Dan Rosenrauch 05/16/19  $7$  Test **Brvan Diaz** 05/13/19  $\mathbf{r}$  hello Char Gustafson 04/12/19  $7$  Test Char 03/27/19  $\overline{z}$  Hev fam Bryan 02/06/19  $\vee$  Test +1 (973) 975-6163 08/03/18  $\mathbf{r}$  test Yealink Phone  $\mathbf{F}^{\bullet}$  $\overline{a}$   $\overline{a}$   $\overline{c}$   $\overline{b}$   $\overline{a}$ ္<br><sub>ဒီ SMS</sub>  $\overline{\text{C}}$  $\equiv$ 

From the menu tab, you can change your status message, adjust which answering rule is active, record and change greetings, or set cellular callback.

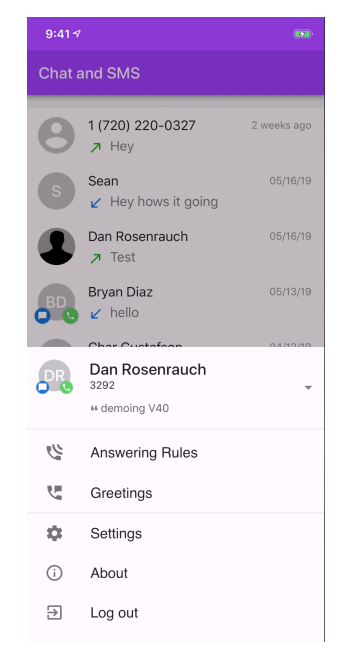